# **Adafruit HT16K33 Library Documentation**

*Release 1.0*

**Radomir Dopieralski**

**Apr 10, 2020**

## **Contents**

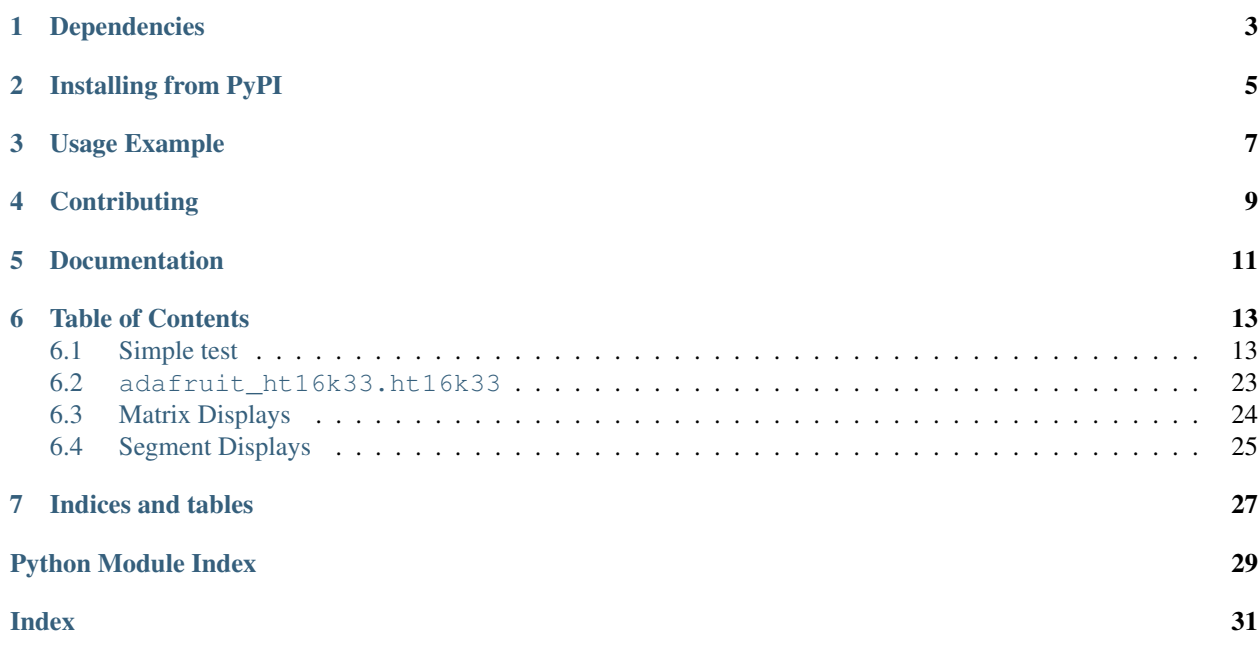

This is a library for using the  $I^2C$ -based LED matrices with the HT16K33 chip. It supports both 16x8 and 8x8 matrices, as well as 7- and 14-segment displays.

• Notes

- 1. This library is intended for Adafruit CircuitPython's API. For a library compatible with MicroPython machine API see this [library.](https://github.com/adafruit/micropython-adafruit-ht16k33)
- 2. This library does not work with the Trellis 4x4 LED+Keypad board. For that product use: [CircuitPython](https://github.com/adafruit/Adafruit_CircuitPython_Trellis/releases/latest) [Trellis Library](https://github.com/adafruit/Adafruit_CircuitPython_Trellis/releases/latest)

## Dependencies

### <span id="page-6-0"></span>This driver depends on:

- [Adafruit CircuitPython](https://github.com/adafruit/circuitpython)
- [Bus Device](https://github.com/adafruit/Adafruit_CircuitPython_BusDevice)

Please ensure all dependencies are available on the CircuitPython filesystem. This is easily achieved by downloading [the Adafruit library and driver bundle.](https://github.com/adafruit/Adafruit_CircuitPython_Bundle)

### Installing from PyPI

<span id="page-8-0"></span>On supported GNU/Linux systems like the Raspberry Pi, you can install the driver locally [from PyPI.](https://pypi.org/project/adafruit-circuitpython-ht16k33/) To install for current user:

pip3 install adafruit-circuitpython-ht16k33

To install system-wide (this may be required in some cases):

sudo pip3 install adafruit-circuitpython-ht16k33

To install in a virtual environment in your current project:

```
mkdir project-name && cd project-name
python3 -m venv .env
source .env/bin/activate
pip3 install adafruit-circuitpython-ht16k33
```
### Usage Example

```
# Import all board pins and bus interface.
import board
import busio
# Import the HT16K33 LED matrix module.
from adafruit_ht16k33 import matrix
# Create the I2C interface.
i2c = busio.I2C(board.SCL, board.SDA)
# Create the matrix class.
# This creates a 16x8 matrix:
matrix = matrix .Matrix16x8(12c)# Or this creates a 8x8 matrix:
\text{H}matrix = matrix.Matrix8x8(i2c)
# Or this creates a 8x8 bicolor matrix:
#matrix = matrix.Matrix8x8x2
# Finally you can optionally specify a custom I2C address of the HT16k33 like:
#matrix = matrix.Matrix16x8(i2c, address=0x70)
# Clear the matrix.
matrix.fill(0)
# Set a pixel in the origin 0,0 position.
matrix[0, 0] = 1# Set a pixel in the middle 8, 4 position.
matrix[8, 4] = 1# Set a pixel in the opposite 15, 7 position.
matrix[15, 7] = 1matrix.show()
# Change the brightness
matrix.brightness = 8
```
# Set the blink rate matrix.blink\_rate = 2

## **Contributing**

<span id="page-12-0"></span>Contributions are welcome! Please read our [Code of Conduct](https://github.com/adafruit/Adafruit_CircuitPython_HT16K33/blob/master/CODE_OF_CONDUCT.md) before contributing to help this project stay welcoming.

Documentation

<span id="page-14-0"></span>For information on building library documentation, please check out [this guide.](https://learn.adafruit.com/creating-and-sharing-a-circuitpython-library/sharing-our-docs-on-readthedocs#sphinx-5-1)

### Table of Contents

### <span id="page-16-1"></span><span id="page-16-0"></span>**6.1 Simple test**

Ensure your device works with this simple test.

Listing 1: examples/ht16k33\_matrix\_simpletest.py

```
1 # Basic example of clearing and drawing a pixel on a LED matrix display.
2 # This example and library is meant to work with Adafruit CircuitPython API.
3 # Author: Tony DiCola
4 # License: Public Domain
5
6 # Import all board pins.
7 import time
8 import board
9 import busio
10
11 # Import the HT16K33 LED matrix module.
12 from adafruit_ht16k33 import matrix
13
14
\vert t \vert + Create the I2C interface.
16 | i2c = busio.I2C(board.SCL, board.SDA)
17
18 # Create the matrix class.
19 \mid # This creates a 16x8 matrix:
_{20} | matrix = matrix. Matrix16x8 (i2c)
21 # Or this creates a 16x8 matrix backpack:
22 # matrix = matrix.MatrixBackpack16x8(i2c)
23 \# Or this creates a 8x8 matrix:
24 # matrix = matrix. Matrix8x8(i2c)
25 \# Or this creates a 8x8 bicolor matrix:
26 \# matrix = matrix. Matrix8x8x2(i2c)
27 # Finally you can optionally specify a custom I2C address of the HT16k33 like:
```

```
28 \# matrix = matrix.Matrix16x8(i2c, address=0x70)
29
30 \mid # Clear the matrix.
31 matrix.fill(0)
32
33 # Set a pixel in the origin 0, 0 position.
34 \text{ matrix} [0, 0] = 135 \mid # Set a pixel in the middle 8, 4 position.
36 \text{ matrix} [8, 4] = 137 \mid \text{\# Set a pixel in the opposite 15, 7 position.}38 \text{ matrix} [15, 7] = 139
40 time.sleep(2)
41
42 # Draw a Smiley Face
43 matrix.fit11(0)44
45 for row in range(2, 6):
46 matrix[row, 0] = 147 matrix[row, 7] = 148
49 for column in range(2, 6):
50 matrix[0, \text{column}] = 151 matrix[7, \text{column}] = 152
53 | matrix [1, 1] = 154 matrix [1, 6] = 155 | matrix[6, 1] = 156 matrix[6, 6] = 157 \text{ matrix} [2, 5] = 158 | matrix [5, 5] = 159 | matrix[2, 3] = 160 | matrix[5, 3] = 161 | matrix[3, 2] = 162 | matrix[4, 2] = 163
64 # Move the Smiley Face Around
65 while True:
66 for frame in range(0, 8):
67 matrix.shift_right(True)
68 time.sleep(0.05)
69 for frame in range(0, 8):
70 matrix.shift_down(True)
71 time.sleep(0.05)
72 for frame in range(0, 8):
73 matrix.shift_left(True)
74 time.sleep(0.05)
75 for frame in range(0, 8):
76 matrix.shift_up(True)
77 time.sleep(0.05)
```
### Listing 2: examples/ht16k33\_segments\_simpletest.py

```
# Basic example of setting digits on a LED segment display.
2 # This example and library is meant to work with Adafruit CircuitPython API.
  # Author: Tony DiCola
```

```
4 # License: Public Domain
5
6 import time
7
8 # Import all board pins.
9 import board
10 import busio
11
12 \mid # Import the HT16K33 LED segment module.
13 from adafruit_ht16k33 import segments
14
15 # Create the I2C interface.
16 \mid 12c = \text{busio.I2C}(\text{board.SCL}, \text{board.SDA})17
\frac{1}{8} # Create the LED segment class.
19 \mid # This creates a 7 segment 4 character display:
20 display = segments.Seg7x4(i2c)
21 \# Or this creates a 14 segment alphanumeric 4 character display:
22 \mid \# \text{ display} = \text{segments.} \text{Seq14x4} (i2c)
23 # Or this creates a big 7 segment 4 character display
24 # display = segments. BigSeg7x4(i2c)
25 # Finally you can optionally specify a custom I2C address of the HT16k33 like:
26 \mid \# \text{ display = segments.} Seq7 \times 4 \text{ (i2c, address=0x70)}2728 # Clear the display.
29 display.fill(0)
30
31 \# Can just print a number
32 display.print(42)
33 time.sleep(2)
34
35 \# Or, can print a hexadecimal value
36 display.print_hex(0xFF23)
37 \text{ time}. sleep(2)
38
39 \# Or, print the time
40 display.print("12:30")
41 time.sleep(2)
42
43 display.colon = False
44
45 # Or, can set indivdual digits / characters
46 # Set the first character to '1':
47 display[0] = "1"48 # Set the second character to '2':
49 \text{display}[1] = "2"50 # Set the third character to 'A':
51 display[2] = "A"
52 \# Set the forth character to 'B':
53 display[3] = "B"
54 \text{ time}. sleep(2)
55
56 \# Or, can even set the segments to make up characters
57 if isinstance(display, segments.Seg7x4):
58 # 7-seqment raw digits
59 display.set_digit_raw(0, 0xFF)
60 display.set_digit_raw(1, 0b11111111)
```

```
61 display.set_digit_raw(2, 0x79)
62 display.set_digit_raw(3, 0b01111001)
63 else:
64 # 14-segment raw digits
65 display.set_digit_raw(0, 0x2D3F)
66 display.set_digit_raw(1, 0b0010110100111111)
67 display.set_digit_raw(2, (0b00101101, 0b00111111))
68 display.set_digit_raw(3, [0x2D, 0x3F])
69 time.sleep(2)70
71 # Show a looping marquee
72 display.marquee("Deadbeef 192.168.100.102... ", 0.2)
```
Listing 3: examples/ht16k33\_bicolor24\_simpletest.py

```
1 # Basic example of using the Bi-color 24 segment bargraph display.
2 # This example and library is meant to work with Adafruit CircuitPython API.
3 # Author: Carter Nelson
4 # License: Public Domain
5
6 import time
7
\vert \# Import board related modules
9 import board
10 import busio
11
12 # Import the Bicolor24 driver from the HT16K33 module
13 from adafruit_ht16k33.bargraph import Bicolor24
14
15 \mid # Create the I2C interface
16 \mid 12c = \text{busio.I2C}(\text{board.SCL}, \text{board.SDA})17
\frac{1}{8} # Create the LED bargraph class.
19 \vert \text{bc24} = \text{Bicolor24(i2c)}20
21 # Set individual segments of bargraph
22 \mid bc24[0] = bc24.LED\_RED23 \mid bc24[1] = bc24.LED_GREEN24 \vert \text{bc}24[2] = \text{bc}24 \cdot \text{LED} YELLOW
2526 time.sleep(2)
28 # Turn them all off
29 \mid bc24.fill(bc24.LED_OFF)30
31 # Turn them on in a loop
32 for i in range(24):
33 bc24[i] = bc24.LED\_RED34 time.sleep(0.1)
35 bc24[i] = bc24.LED_OFF
36
37 | time.sleep(1)
38
39 # Fill the entrire bargraph
40 bc24.fill(bc24.LED_GREEN)
```
Listing 4: examples/ht16k33\_matrix\_pillow\_image.py

```
1 # Basic example of drawing an image
2 # This example and library is meant to work with Adafruit CircuitPython API.
\frac{1}{3} #
4 # This example is for use on (Linux) computers that are using CPython with
5 # Adafruit Blinka to support CircuitPython libraries. CircuitPython does
   # not support PIL/pillow (python imaging library)!
7 #
8 \mid # Author: Melissa LeBlanc-Williams
9 # License: Public Domain
10
11 # Import all board pins.
12 import board
13 import busio
14 from PIL import Image
15
16 # Import the HT16K33 LED matrix module.
17 from adafruit_ht16k33 import matrix
18
19 \# Create the I2C interface.
_{20} | i2c = busio.I2C(board.SCL, board.SDA)
21
22 \mid \# Create the matrix class.
23 # This creates a 16x8 matrix:
24 mtrx = matrix.Matrix16x8(i2c)
25 \mid # Or this creates a 16x8 matrix backpack:
26 # mtrx = matrix. MatrixBackpack16x8(i2c)
27 \# Or this creates a 8x8 matrix:
28 # mtrx = matrix. Matrix8x8 (i2c)
29 \mid # Or this creates a 8x8 bicolor matrix:
30 \# mtrx = matrix. Matrix8x8x2(i2c)
31 # Finally you can optionally specify a custom I2C address of the HT16k33 like:
\frac{1}{2} # mtrx = matrix.Matrix16x8(i2c, address=0x70)
33
34 if isinstance(mtrx, matrix.Matrix8x8x2):
35 image = Image.open("squares-color.png")
36 elif isinstance(mtrx, matrix.Matrix16x8):
37 image = Image.open("squares-mono-16x8.png")
38 else:
39 image = Image.open("squares-mono-8x8.png")
40
41 # Clear the matrix
42 \text{ mtrx}.fill(0)43 mtrx.image(image)
```
#### Listing 5: examples/ht16k33 animation demo.py

```
1 \ldots \ldots \ldots2 Test script for display animations on an HT16K33 with alphanumeric display
4 The display must be initialized with auto_write=False.
5 """"
7 from time import sleep
8 import board
  9 import busio
```
(continues on next page)

<sup>10</sup> **from adafruit\_ht16k33.segments import** Seg14x4

(continued from previous page)

```
11
12 \t#\vert \sharp Segment bits on the HT16K33 with alphanumeric display.
14 #
15 # Add the values of the segments you need to create a bitmask
16 #
17
18 \text{ N} = 1638419 M = 8192
_{20} L = 4096
_{21} K = 2048
22 \text{ } J = 102423 \boxed{I} = 51224 H = 256
25 G2 = 128
26 G1 = 64
27 \text{ F} = 32_{28} E = 16
29 D = 830 \, \text{C} = 431 B = 2
32 \quad \bar{A} = 133
34 # The number of seconds to delay between writing segments
35 DEFAULT_CHAR_DELAY_SEC = 0.2
36
37 \mid \text{#} The number of cycles to go for each animation
38 DEFAULT_CYCLES = 5
39
40 \mid # Brightness of the display (0 to 15)
41 DEFAULT_DISPLAY_BRIGHTNESS = 0.3
42
43 \# Initialize the I2C bus
44 | i2c = busio.I2C(board.SCL, board.SDA)
45
46 # Initialize the HT16K33 with alphanumeric display featherwing.
47 \frac{47}{10}48 # You MUST set auto_write=False
49 display = Seg14x4(i2c, auto_write=False)
50 display.brightness = DEFAULT_DISPLAY_BRIGHTNESS
51
52
53 def animate(digits, bitmasks, delay=DEFAULT_CHAR_DELAY_SEC, auto_write=True):
\frac{54}{100} \frac{1}{100} \frac{1}{100} \frac{1}{100}55 Main driver for all alphanumeric display animations (WIP!!!)
56 Param: digits - a list of the digits to write to, in order, like [0, 1, 3].
    ˓→The digits are
57 0 to 3 starting at the left most digit.
ss Param: bitmasks - a list of the bitmasks to write, in sequence, to the
    ˓→specified digits.
59 Param: delay - The delay, in seconds (or fractions of), between writing
    ˓→bitmasks to a digit.
60 Param: auto write - Whether to actually write to the display immediately or.
    \rightarrownot.
61
62 Returns: Nothing
```

```
(continued from previous page)
```

```
\begin{array}{c|c}\n63 & \text{if } n \neq n\n\end{array}64 if not isinstance(digits, list):
65 raise ValueError("The first parameter MUST be a list!")
66 if not isinstance(bitmasks, list):
67 raise ValueError("The second parameter MUST be a list!")
68 \mathbf{if} delay < 0:
69 raise ValueError("The delay between frames must be positive!")
70 for dig in digits:
71 if not 0 \leq \text{dig} \leq 3:
72 raise ValueError(
73 "Digit value must be \
74 an integer in the range: 0-3"
75 )
77 for bits in bitmasks:
78 if not 0 <= bits <= 0xFFFF:
79 raise ValueError(
80 "Bitmask value must be an \
81 integer in the range: 0-65535"
82 )
84 display.set_digit_raw(dig, bits)
86 if auto_write:
87 display.show()
88 sleep(delay)
91 def chase_forward_and_reverse(delay=DEFAULT_CHAR_DELAY_SEC, cycles=DEFAULT_CYCLES):
92 \, \text{CY} = 094 while cy < cycles:
95 | animate([0, 1, 2, 3], [A, 0], delay)
96 animate([3], [B, C, D, 0], delay)
97 animate([2, 1, 0], [D, 0], delay)
98 animate([0], [E, F, H, G2, 0], delay)
99 | animate([1, 2], [G1, G2, 0], delay)
100 | animate([3], [G1, J, A, 0], delay)
101 animate([2, 1], [A, 0], delay)
_{102} animate([0], [A, F, E, D, 0], delay)
103 animate([1, 2], [D, 0], delay)
104 | animate([3], [D, C, B, J, G1, 0], delay)
105 | animate([2, 1], [62, 61, 0], delay)
106 | animate([0], [H, 0], delay)
108 cy += 1111 def prelude to spinners(delay=DEFAULT_CHAR_DELAY_SEC, cycles=DEFAULT_CYCLES):
112 cy = 0
113 auto_write = False
115 while cy < cycles:
116 \Box animate([1, 2], [A], [0, \text{auto\_write})117 display.show()
118 sleep(delay)
```
(continues on next page)

 

 

```
120 \Box animate([0, 3], [A], 0, auto_write)
121 display.show()
122 sleep(delay)
124 animate([0], [A + F], 0, auto_write)
125 animate([3], [A + B], 0, auto_write)
126 display.show()
127 sleep(delay)
129 \vert animate([0], [A + E + F], 0, auto_write)
130 \vert animate([3], [A + B + C], 0, auto_write)
131 display.show()
132 sleep(delay)
134 animate([0], [A + D + E + F], 0, auto_write)
135 animate([3], [A + B + C + D], 0, auto_write)
136 display.show()
137 sleep(delay)
139 \vert animate([1], [A + D], 0, auto_write)
140 animate([2], [A + D], 0, auto_write)
141 display.show()
142 sleep(delay)
144 \vert animate([1], [A + D + M], 0, auto_write)
145 | animate([2], [A + D + K], 0, auto_write)
146 display.show()
147 sleep(delay)
149 | animate([1], [A + D + M + H], 0, auto_write)
150 \vert animate([2], [A + D + K + J], 0, auto_write)
151 display.show()
152 sleep(delay)
154 animate([0], [A + E + F + J + D], 0, auto_write)
155 \vert animate([3], [A + B + C + H + D], 0, auto_write)
156 display.show()
157 sleep(delay)
159 animate([0], [A + E + F + J + K + D], 0, auto_write)
160 animate([3], [A + B + C + H + M + D], 0, auto write)
161 display.show()
162 sleep(delay)
164 display.fill(0)
165 display.show()
166 sleep(delay)
168 cy += 1171 def spinners(delay=DEFAULT_CHAR_DELAY_SEC, cycles=DEFAULT_CYCLES):
172 cy = 0173 auto write = False
175 while cy < cycles:
176 animate([0], [H + M], 0, auto_write)
```
(continues on next page)

123

128

133

138

143

148

153

158

163

167

169 170

174

```
177 animate([1], [J + K], 0, auto_write)
178 animate([2], [H + M], 0, auto_write)
179 \vert animate([3], [J + K], 0, auto_write)
180 display.show()
181 sleep(delay)
182
183 animate([0], [G1 + G2], 0, auto_write)
184 animate([1], [G1 + G2], 0, auto_write)
185 \vert animate([2], [G1 + G2], 0, auto_write)
186 | animate([3], [G1 + G2], 0, auto_write)
187 display.show()
188 sleep(delay)
189
190 \vert animate([0], [J + K], 0, auto_write)
191 animate([1], [H + M], 0, auto write)
192 animate([2], [J + K], 0, auto_write)
193 animate([3], [H + M], 0, auto_write)
194 display.show()
195 sleep(delay)
196
197 cy + = 1198
199 display.fill(0)
200
201
202 def enclosed_spinners(delay=DEFAULT_CHAR_DELAY_SEC, cycles=DEFAULT_CYCLES):
203 Cy = 0204 auto write = False
205
206 while cy < cycles:
207 animate([0], [A + D + E + F + H + M], 0, auto_write)
208 | animate([1], [A + D + J + K], 0, auto_write)
209 animate([2], [A + D + H + M], 0, auto_write)
210 animate([3], [A + B + C + D + J + K], 0, auto_write)
211 display.show()
212 sleep(delay)
213
214 animate([0], [A + D + E + F + G1 + G2], 0, auto_write)
215 animate([1], [A + D + G1 + G2], 0, auto_write)
216 animate(2), [A + D + G1 + G2], 0, auto_write)
217 animate([3], [A + B + C + D + G1 + G2], 0, auto write)
218 display.show()
219 sleep(delay)
220
221 animate([0], [A + D + E + F + J + K], 0, auto_write)
222 animate([1], [A + D + H + M], 0, auto_write)
223 animate([2], [A + D + J + K], 0, auto_write)
224 | animate([3], [A + B + C + D + H + M], 0, auto_write)
225 display.show()
226 sleep(delay)
227
228 cy + = 1
229
230 display.fill(0)
231
232
233 def count_down():
```
auto\_write = **False**

(continued from previous page)

```
235 numbers = [
236 [A + B + C + D + G1 + G2 + N],237 [A + B + D + E + G1 + G2 + N],238 [ B + C + N ],239 ]
240 index = 0
241
242 display.fill(0)
243244 while index < len(numbers):
245 animate([index], numbers[index], 0, auto_write)
246 display.show()
247 sleep(1)
248 display.fill(0)
249 sleep(0.5)
250
251 index += 1252
253 sleep (1)254 display.fill(0)
255
256
257 try:
258 text = "Init"
259
260 display.fill(1)
261 display.show()
262 sleep(1)
263 display.fill(0)
264 display.show()
265
266 display.print(text)
267 display.show()
268 sleep(2)
269 display.fill(0)
270 display.show()
271 sleep(1)
272
273 count_down()
274 sleep(0.2)
275
276 text = "Go!!"
277
278 display.print(text)
279 display.show()
280 sleep(1.5)
281 display.fill(0)
282 display.show()
283 sleep(0.5)
284 print()
285
286 while True:
287 # Arrow
288 print("Arrow")
289 animate([0, 1, 2], [G1 + G2], 0.1)
290 \Box animate([3], [G1 + H + K], 0.1)
```

```
291 sleep(1.0)
292 display.fill(0)
293 | Sleep(1.0)
295 # FIying296 print("Flying")
297 cyc = 0
298
299 while cyc < DEFAULT_CYCLES:
300 animate([0], [H + J, G1 + G2, K + M, G1 + G2], DEFAULT_CHAR_DELAY_SEC)
302 cyc += 1303
304 animate([0], [0])
305 sleep(1.0)
306 display.fill(0)
307 sleep(1.0)
308
309 # Chase forward and reverse.
310 print("Chase forward and reverse")
311 chase_forward_and_reverse(0.01, 5)
312 sleep(1.0)
313 display.fill(0)
314 sleep(1.0)
315
316 # Testing writing to more than one segment simultaneously
317 print("Prelude to Spinners")
318 prelude_to_spinners(0.1, 5)
319 sleep(1.0)
320 display.fill(0)
321 display.show()
322 sleep(1.0)
323
324 print("Spinners")
325 spinners (0.1, 20)326 sleep(1.0)
327 display.fill(0)
328 display.show()
329 sleep(1.0)
330
331 print("Enclosed Spinners")
332 enclosed_spinners(0.1, 20)
333 sleep(1.0)
334 display.fill(0)
335 display.show()
336 sleep(1.0)
337
338 print()
339 except KeyboardInterrupt:
340 display.fill(0)
341 display.show()
```
### <span id="page-26-1"></span><span id="page-26-0"></span>**6.2 adafruit\_ht16k33.ht16k33**

• Authors: Radomir Dopieralski & Tony DiCola for Adafruit Industries

<span id="page-27-3"></span>**class** adafruit\_ht16k33.ht16k33.**HT16K33**(*i2c*, *address=112*, *auto\_write=True*, *brightness=1.0*)

The base class for all displays. Contains common methods.

#### Parameters

- **address** ([int](https://docs.python.org/3.4/library/functions.html#int)) The I2C addess of the HT16K33.
- **auto\_write** ( $boo1$ ) True if the display should immediately change when set. If False, [show](#page-27-1) must be called explicitly.
- **brightness** ([float](https://docs.python.org/3.4/library/functions.html#float)) 0.0 1.0 default brightness level.

#### **auto\_write**

Auto write updates to the display.

#### **blink\_rate**

The blink rate. Range 0-3.

#### **brightness**

The brightness. Range 0.0-1.0

#### **fill**(*color*)

Fill the whole display with the given color.

#### <span id="page-27-1"></span>**show**()

Refresh the display and show the changes.

### <span id="page-27-2"></span><span id="page-27-0"></span>**6.3 Matrix Displays**

```
class adafruit_ht16k33.matrix.Matrix16x8(i2c, address=112, auto_write=True, bright-
```
The matrix wing.

**pixel**(*x*, *y*, *color=None*) Get or set the color of a given pixel.

```
class adafruit_ht16k33.matrix.Matrix8x8(i2c, address=112, auto_write=True, bright-
                                             ness=1.0)
```
A single matrix.

#### **columns**

Read-only property for number of columns

```
image(img)
```
Set buffer to value of Python Imaging Library image. The image should be in 1 bit mode and a size equal to the display size.

*ness=1.0*)

```
\mathbf{pixel}(x, y, color=None)
```
Get or set the color of a given pixel.

#### **rows**

Read-only property for number of rows

```
shift(x, y, rotate=False)
     Shift pixels by x and y
```
Parameters **rotate** – (Optional) Rotate the shifted pixels to the left side (default=False)

**shift\_down**(*rotate=False*) Shift all pixels down

**Parameters rotate** – (Optional) Rotate the shifted pixels to top (default=False)

<span id="page-28-2"></span>**shift\_left**(*rotate=False*) Shift all pixels left

**Parameters rotate** – (Optional) Rotate the shifted pixels to the right side (default=False)

**shift\_right**(*rotate=False*) Shift all pixels right

**Parameters**  $rotate - (Optional)$  Rotate the shifted pixels to the left side (default=False)

**shift\_up**(*rotate=False*) Shift all pixels up

Parameters  $rotate - (Optional) Rotate the shifted pixels to bottom (default=False)$ 

**class** adafruit\_ht16k33.matrix.**Matrix8x8x2**(*i2c*, *address=112*, *auto\_write=True*, *brightness=1.0*)

A bi-color matrix.

**fill**(*color*)

Fill the whole display with the given color.

```
image(img)
```
Set buffer to value of Python Imaging Library image. The image should be a size equal to the display size.

*brightness=1.0*)

```
\mathbf{pixel}(x, y, color=None)
```
Get or set the color of a given pixel.

**class** adafruit\_ht16k33.matrix.**MatrixBackpack16x8**(*i2c*, *address=112*, *auto\_write=True*,

A double matrix backpack.

```
pixel(x, y, color=None)Get or set the color of a given pixel.
```
### <span id="page-28-1"></span><span id="page-28-0"></span>**6.4 Segment Displays**

**class** adafruit\_ht16k33.segments.**BigSeg7x4**(*i2c*, *address=112*, *auto\_write=True*) Numeric 7-segment display. It has the same methods as the alphanumeric display, but only supports displaying a limited set of characters.

**ampm**

The AM/PM indicator.

**bottom\_left\_dot** The bottom-left dot indicator.

**top\_left\_dot** The top-left dot indicator.

**class** adafruit\_ht16k33.segments.**Colon**(*disp*, *num\_of\_colons=1*) Helper class for controlling the colons. Not intended for direct use.

```
class adafruit_ht16k33.segments.Seg14x4(i2c, address=112, auto_write=True, bright-
                                             ness=1.0)
```
Alpha-numeric, 14-segment display.

```
marquee(text, delay=0.25, loop=True)
```
Automatically scroll the text at the specified delay between characters

### <span id="page-29-0"></span>Parameters

- **text**  $(str)$  $(str)$  $(str)$  The text to display
- $\bullet$  **delay** ( $f$ loat) (optional) The delay in seconds to pause before scrolling to the next character (default=0.25)
- **loop**  $(b \circ \circ l)$  (optional) Whether to endlessly loop the text (default=True)

### **print**(*value*, *decimal=0*)

Print the value to the display.

#### **print\_hex**(*value*)

Print the value as a hexidecimal string to the display.

### **scroll**(*count=1*)

Scroll the display by specified number of places.

#### **set\_digit\_raw**(*index*, *bitmask*)

Set digit at position to raw bitmask value. Position should be a value of 0 to 3 with 0 being the left most character on the display.

bitmask should be 2 bytes such as: 0xFFFF If can be passed as an integer, list, or tuple

#### **class** adafruit\_ht16k33.segments.**Seg7x4**(*i2c*, *address=112*, *auto\_write=True*)

Numeric 7-segment display. It has the same methods as the alphanumeric display, but only supports displaying a limited set of characters.

#### **colon**

Simplified colon accessor

#### **scroll**(*count=1*)

Scroll the display by specified number of places.

### **set\_digit\_raw**(*index*, *bitmask*)

Set digit at position to raw bitmask value. Position should be a value of 0 to 3 with 0 being the left most digit on the display.

Indices and tables

- <span id="page-30-0"></span>• genindex
- modindex
- search

Python Module Index

<span id="page-32-0"></span>a

adafruit\_ht16k33.ht16k33, [23](#page-26-1) adafruit\_ht16k33.matrix, [24](#page-27-2) adafruit\_ht16k33.segments, [25](#page-28-1)

### Index

### <span id="page-34-0"></span>A

adafruit\_ht16k33.ht16k33 (*module*), [23](#page-26-2) adafruit\_ht16k33.matrix (*module*), [24](#page-27-3) adafruit\_ht16k33.segments (*module*), [25](#page-28-2) ampm (*adafruit\_ht16k33.segments.BigSeg7x4 attribute*),  $25$ 

auto\_write (*adafruit\_ht16k33.ht16k33.HT16K33 attribute*), [24](#page-27-3)

### B

BigSeg7x4 (*class in adafruit\_ht16k33.segments*), [25](#page-28-2) blink\_rate (*adafruit\_ht16k33.ht16k33.HT16K33 attribute*), [24](#page-27-3) bottom\_left\_dot (*adafruit\_ht16k33.segments.BigSeg7x4 attribute*), [25](#page-28-2) brightness (*adafruit\_ht16k33.ht16k33.HT16K33 attribute*), [24](#page-27-3)

## C

colon (*adafruit\_ht16k33.segments.Seg7x4 attribute*), [26](#page-29-0) Colon (*class in adafruit\_ht16k33.segments*), [25](#page-28-2) columns (*adafruit\_ht16k33.matrix.Matrix8x8 attribute*), [24](#page-27-3)

### F

fill() (*adafruit\_ht16k33.ht16k33.HT16K33 method*), [24](#page-27-3)

fill() (*adafruit\_ht16k33.matrix.Matrix8x8x2 method*), [25](#page-28-2)

### H

HT16K33 (*class in adafruit\_ht16k33.ht16k33*), [23](#page-26-2)

### I

image() (*adafruit\_ht16k33.matrix.Matrix8x8 method*), [24](#page-27-3)

image() (*adafruit\_ht16k33.matrix.Matrix8x8x2 method*), [25](#page-28-2)

### marquee() (*adafruit\_ht16k33.segments.Seg14x4 method*), [25](#page-28-2) Matrix16x8 (*class in adafruit\_ht16k33.matrix*), [24](#page-27-3) Matrix8x8 (*class in adafruit\_ht16k33.matrix*), [24](#page-27-3)

Matrix8x8x2 (*class in adafruit\_ht16k33.matrix*), [25](#page-28-2) MatrixBackpack16x8 (*class in adafruit\_ht16k33.matrix*), [25](#page-28-2)

### P

M

pixel() (*adafruit\_ht16k33.matrix.Matrix16x8 method*), [24](#page-27-3) pixel() (*adafruit\_ht16k33.matrix.Matrix8x8 method*), [24](#page-27-3) pixel() (*adafruit\_ht16k33.matrix.Matrix8x8x2 method*), [25](#page-28-2) pixel() (*adafruit\_ht16k33.matrix.MatrixBackpack16x8 method*), [25](#page-28-2) print() (*adafruit\_ht16k33.segments.Seg14x4 method*), [26](#page-29-0) print\_hex() (*adafruit\_ht16k33.segments.Seg14x4 method*), [26](#page-29-0)

### R

rows (*adafruit\_ht16k33.matrix.Matrix8x8 attribute*), [24](#page-27-3)

### S

- scroll() (*adafruit\_ht16k33.segments.Seg14x4 method*), [26](#page-29-0) scroll() (*adafruit\_ht16k33.segments.Seg7x4 method*), [26](#page-29-0) Seg14x4 (*class in adafruit\_ht16k33.segments*), [25](#page-28-2) Seg7x4 (*class in adafruit\_ht16k33.segments*), [26](#page-29-0) set\_digit\_raw() (*adafruit\_ht16k33.segments.Seg14x4 method*), [26](#page-29-0) set\_digit\_raw() (*adafruit\_ht16k33.segments.Seg7x4 method*), [26](#page-29-0)
- shift() (*adafruit\_ht16k33.matrix.Matrix8x8 method*), [24](#page-27-3)
- shift\_down() (*adafruit\_ht16k33.matrix.Matrix8x8 method*), [24](#page-27-3)
- shift\_left() (*adafruit\_ht16k33.matrix.Matrix8x8 method*), [25](#page-28-2)
- shift\_right() (*adafruit\_ht16k33.matrix.Matrix8x8 method*), [25](#page-28-2)
- shift\_up() (*adafruit\_ht16k33.matrix.Matrix8x8 method*), [25](#page-28-2)
- show() (*adafruit\_ht16k33.ht16k33.HT16K33 method*), [24](#page-27-3)

### T

top\_left\_dot (*adafruit\_ht16k33.segments.BigSeg7x4 attribute*), [25](#page-28-2)